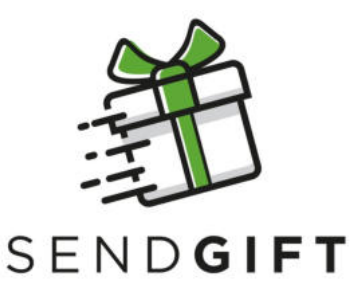

## JAK ZAMÓWIĆ PACZKĘ?

- Wejdź na stronę **sendgift.pl** 1.
- 2. Kliknij w banner **"wykorzystaj swój kupon"**
- Skopiuj i wklej otrzymany kod 3.
- Wyświetli się zdjęcie zestawu przypisanego do Twojego 4. kodu
- 5. Kliknij lewym przyciskiem na zdjęcie
- 6. Dodaj zestaw do koszyka
- 7. Potwierdź przyciskiem "**Złóż zamówienie**"
- Ponownie skopiuj i wklej kod w odpowiednim polu i 8. potwierdź przyciskiem "użyj"
- 9.Następnie potwierdź przyciskiem "**Zamawiam**"
- 10. Potwierdź przyciskiem "**złóż zamówienie**" jeśli zamawiasz bez rejestracji
- 11. Następnie wpisz dane adresowe i zaakceptuj regulamin
- Potwierdź przyciskiem "**płatność i dostawa**" 12.
- 13. Wybierz formę dostawy i potwierdź przyciskiem "**Przejdź dalej**"
- 14. Potwierdź przyciskiem "**Potwierdzam zakup**"